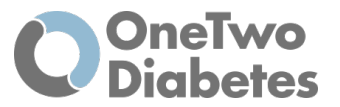

Användarmanual

# OneTwo Diabetes 1.1.0

Utvecklad av: OneTwo Analytics AB

Användarmanual

Version 1.1.0 Januari 2023

© Copyrights 2022– OneTwo Analytics AB

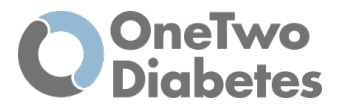

#### **OneTwo Diabetes utvecklas av:**

OneTwo Analytics AB Fogdevreten 2 171 65 Solna

E-post: info@onetwo-analytics.com

Webbplats: www.onetwo-analytics.com

#### **Kontaktuppgifter för app-support:**

Vid produktfel, funktionsfel, prestandaförändringar, försämring, klagomål och/eller incidenter, kontakta OneTwo Analytics professionella team:

Email: support@onetwo-diabetes.com

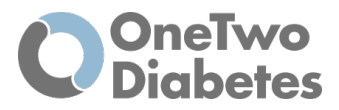

#### *Not:*

Denna användarmanual är föremål för regelbunden granskning, uppdatering och revision.

Denna produkts säkerhet, tillförlitlighet och prestanda kan endast garanteras under följande förhållanden:

- Produkten har använts enligt medföljande bruksanvisning.
- Alla uppdateringar, tillägg, omjusteringar, ändringar eller reparationer har utförts av OneTwo Analytics eller en agent godkänd av OneTwo Analytics.

Felaktig användning eller reparation av denna produkt, felaktigt underhåll, obehörig service, skada eller ändring av någon annan än OneTwo Analytics kan leda till fel.

#### *Not:*

För att begära ytterligare information, ställa frågor eller rapportera säkerhetsproblem, kontakta OneTwo Analytics kundtjänst/support, tillgänglig på OneTwo Analytics webbplats: www.onetwo-analytics.com - utöver den här användarhandboken. Du kan också kontakta OneTwo Analytics och be om att en papperskopia av användarhandboken skickas till dig.

© Copyright 2022 OneTwo Analytics AB. Alla rättigheter förbehållna.

Ingen del av denna publikation får reproduceras, lagras i ett hämtningssystem eller överföras i någon form på något sätt, elektroniskt, mekaniskt, fotoreproduktion, inspelning eller på annat sätt utan uttryckligt föregående skriftligt tillstånd från OneTwo Analytics AB.

OneTwo Analytics AB förbehåller sig rätten att ändra eller förbättra sina produkter och medföljande instruktioner utan särskilt meddelande om ändringar eller förbättringar.

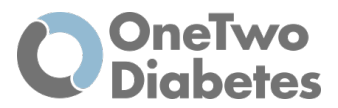

# Innehållsförteckning

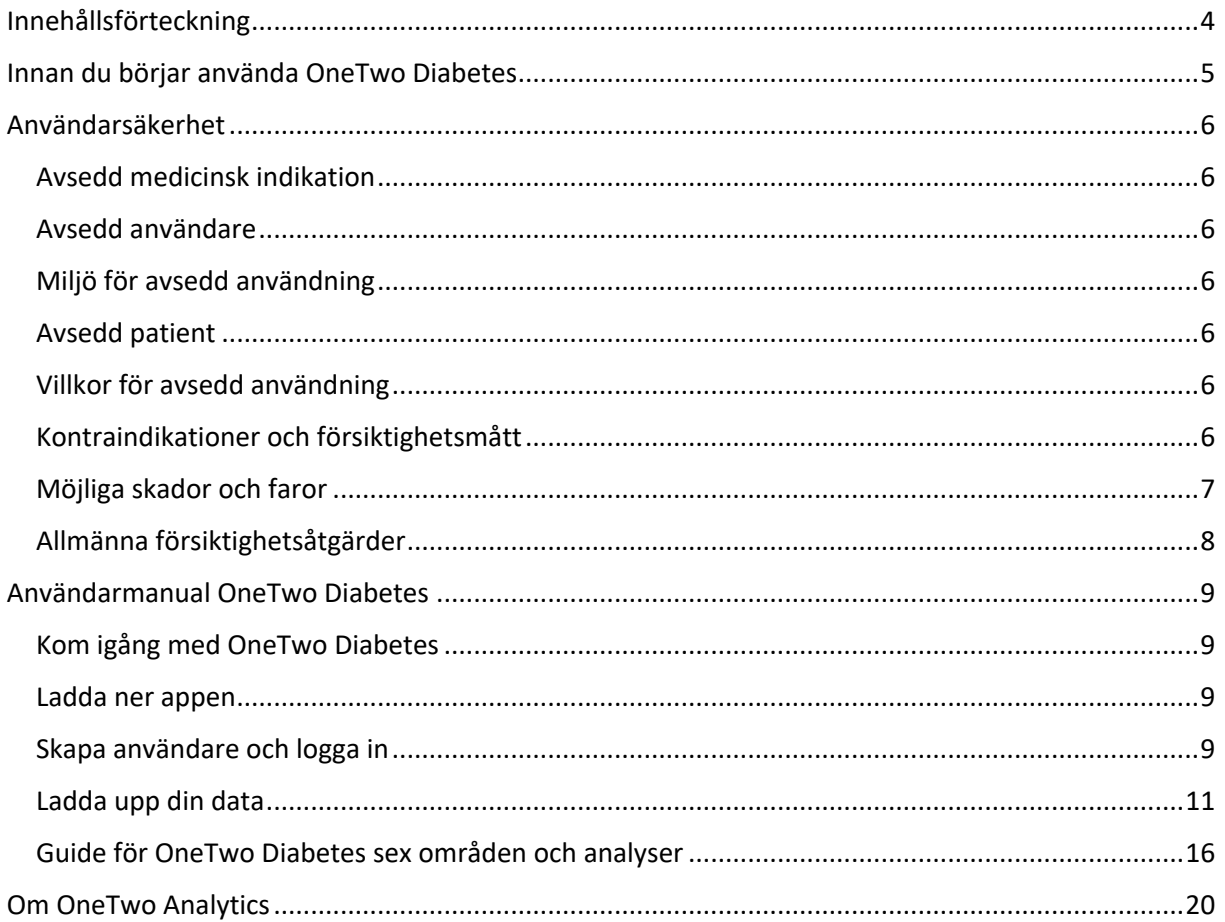

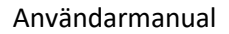

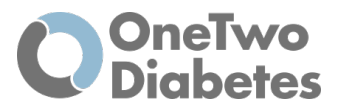

# Innan du börjar använda OneTwo Diabetes

Använd denna instruktion för användning av applikation

Denna användarmanual innehåller värdefull information om hur OneTwo Diabetes används. För att hjälpa dig hitta den information du behöver kan du använda innehållsförteckningen i början av denna handbok.

Följande symboler och begrepp används i denna handbok:

Viktigt: En anteckning ger viktig och användbar information

 $\searrow$  Varning: En varning är ett uttalande som varnar dig för risken för skada, dödsfall eller andra allvarliga biverkningar förknippade med användning eller missbruk av OneTwo Diabetes

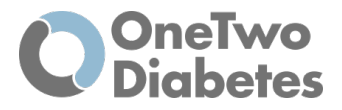

# Användarsäkerhet

### *Avsedd medicinsk indikation*

OneTwo Diabetes är avsedd att användas av patienter med diabetes typ 1 och typ 2 samt närstående till personer med diabetes, för att hjälpa till med granskning, analys och utvärdering av historiska glukosdata med syftet att främja en fördjupad förståelse för effektiv diabeteshantering.

# *Avsedd användare*

Personer med diabetes typ 1 och typ 2 samt närstående.

# *Miljö för avsedd användning*

På alla ställen där man bedriver egenmonitorering av sin diabetes, exempelvis hemmamiljö och primärvård

### *Avsedd patient*

Alla patienter med diabetes som innehar sensor för kontinuerlig glukosmätning (FGM / CGM).

# *Villkor för avsedd användning*

Systemet kan generera slutsatser utan att ta hänsyn till en viss patients fullständiga kliniska status och ersätter inte klinisk bedömning. Programvaran som en medicinteknisk produkt kräver att patienten övervakar sina glukosnivåer med hjälp av isCGM/rtCGM glukosövervakningssystem (ingår inte i CE-märkningsomfånget).

# *Kontraindikationer och försiktighetsmått*

- OneTwo Diabetes kan inte generera rekommendationer för patienter som inte vill eller kan använda kontinuerlig glukosövervakning.
- OneTwo Diabetes inte är avsedd att användas med patienter under 6 år
- OneTwo Diabetes rekommenderas inte för gravida kvinnor. OneTwo Diabetes har inte testats i denna population.
- OneTwo Diabetes rekommenderas inte för patienter som tar mediciner som kan påverka kontinuerliga glukosövervakningsvärden, såsom paracetamol. Se varningar och kontraindikationer för din kontinuerliga glukosövervakning för att avgöra om nämnda mediciner felaktigt kan höja glukosavläsningarna av sensorn. Nivån av felaktighet beror på mängden medicin i patientens kropp och kan vara olika för varje person. Användning av OneTwo Diabetes i dessa fall kan leda till de potentiella skador som anges nedan.

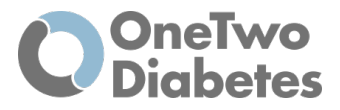

# *Möjliga skador och faror*

OneTwo Diabetes hanterar historiska glukosdata, överförd från ett diabeteshanteringssystem till OneTwo Analytics, för att analysera retrospektiva data. Det finns således risker förknippade med användningen av OneTwo Diabetes som är relaterade till cybersäkerhet och dataintegritet.

Allmänna skador kan innefatta:

- Allvarlig hypoglykemi
- Mild hypoglykemi
- Hyperglykemi
- Ketos
- Diabetisk ketoacidos (DKA)

Därtill finns det faror relaterade till:

- Datakonfidentialitet
- Datatillgänglighet
- Dataintegritet

Denna användarmanual ger information om de säkerhetsfunktioner som ingår i utvecklingsagendan från Doha för att undvika de skador och faror som beskrivs ovan. Vänligen följ instruktionerna i denna användarmanual för att ytterligare minimera riskerna för skador.

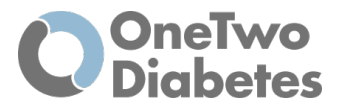

### *Allmänna försiktighetsåtgärder*

 $\searrow$  1. OneTwo Diabetes är inte ett substitut för, utan snarare ett komplement till kliniskt resonemang.

 $\searrow$  2. Rekommendationer från OneTwo Diabetes är baserade på OneTwo Analytics proprietära algoritmer och maskininlärning som förlitar sig på glukos från kontinuerlig glukosövervakning.

 $\searrow$  3. Om klockorna i de kontinuerliga glukosövervakningssystemen som används inte stämmer överens med vald tidszon kan rekommendationens relevans och precision påverkas.

4. Säkerställ att noggrannheten i det kontinuerliga glukosövervakningssystemet är den bäst möjliga genom att strikt följa instruktionerna för kalibrering om sådana finns.

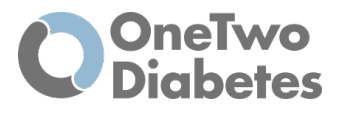

# Användarmanual OneTwo Diabetes

OneTwo Diabetes är utformad för att hjälpa dig med din diabeteshantering genom en multidimensionell analys som ger dig feedback på sex olika områden som vi tycker bygger en stark grund för diabetesbehandling. De sex områdena är Tid i målområdet, Låga värden, Höga värden, Svängningar, Måltider och Insulineffekt.

OneTwo Diabetes ger dig feedback på din diabetesbehandling med fokus på framgångsrika strategier och ger förslag på förbättringsområden. Du laddar bara upp dina glukosdata från din sensor och OneTwo Diabetes hjälper dig och ger dig tips på hur du kan förbättra din egenvård. Syftet med OneTwo Diabetes är att motivera till förbättrad egenvård av diabetes genom att lära dig mer om din diabetes och dina blodsockernivåer under dygnets alla timmar.

#### Kom ihåg:

- Använd inte OneTwo Diabetes som en ersättning för medicinsk vård.
- OneTwo Diabetes ersätter inte din primära isCGM/rtCGM-sensor eller din kontakt med vården.
- Observera att OneTwo Diabetes inte ersätter kontinuerlig glukosövervakning i realtid. För eventuella medicinska beslut om din hälsa, kontakta din läkare och använd din kontinuerliga glukosmonitor (CGM/FGM).
- Analyserna och kommentarerna i appen är baserade på OneTwo Analytics egna algoritmer och maskininlärning som är beroende av glukosdata från kontinuerlig glukosövervakning.
- Se till att noggrannheten i din isCGM/rtCGM-sensor är så bra som möjligt genom att strikt följa instruktionerna för kalibrering av sådana.

### *Kom igång med OneTwo Diabetes*

Följ dessa steg när du använder OneTwo Diabetes för första gången. Ytterligare beskrivning följer nedan.

#### *Ladda ner appen*

Ladda ner appen **OneTwo Diabetes** på Appstore om du har en Iphone eller Google Play om du har en Android mobiltelefon.

#### *Skapa användare och logga in*

- 1. Användarkonto skapas genom att öppna appen och trycka på **Skapa nytt konto** (1)
- 2. Läs sedan igenom och bekräfta att du har läst och accepterat *Användarvillkor och integritetspolicy* genom att klicka på **Godkänn** (2)
- 3. Fyll i dina personuppgifter och epost och välj sedan ett lösenord (3)
- 4. Tryck sedan på **Skapa nytt konto**

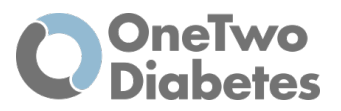

#### Användarmanual

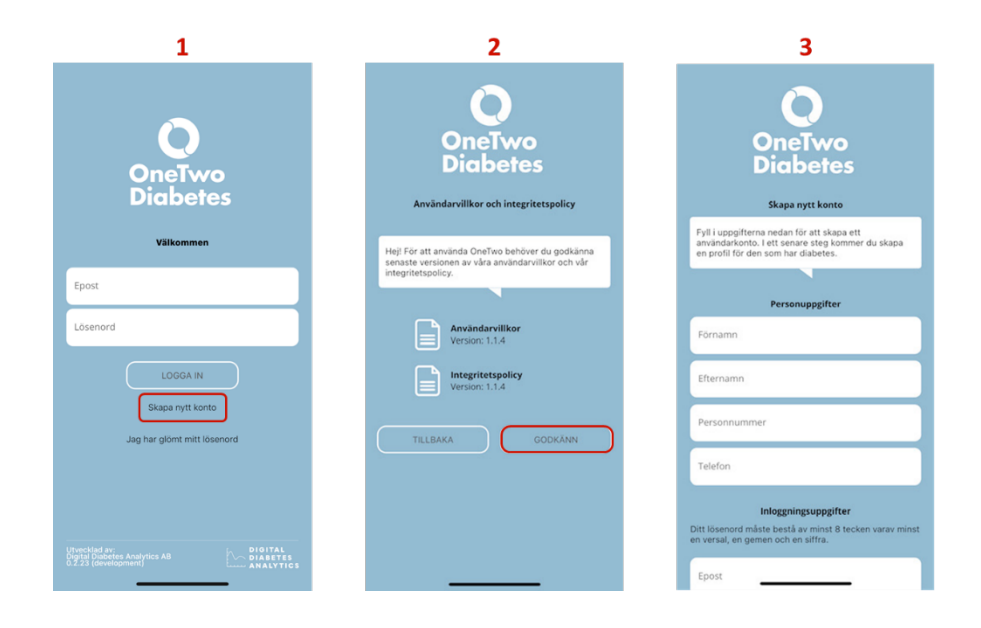

- 5. Skapa sedan en ny profil och välj om profilen är avsedd för *dig som har diabetes* eller om du är *närstående* till någon med diabetes
- 6. Om profilen är *för dig själv*, fyll i dina uppgifter om födelseår, kön, typ av diabetes, debutår och typ av befintlig behandling – tryck sedan på **Skapa profil**
- 7. För *närstående*, fyll i uppgifter om den som har diabetes, namn och personnummer tryck på **Nästa**
	- Fyll i uppgifter om födelseår, kön, typ av diabetes, debutår och typ av befintlig behandling – tryck sedan på **Skapa profil**

Du hamnar nu på sidan *Hantera data*, som ber dig att ladda upp din CGM data innan du får tillgång till dina analyser – *Nästa kapitel förklara hur du laddar upp din data.* 

Det skickas även ett mejl till din e-postadress med information hur du ska gå vidare.

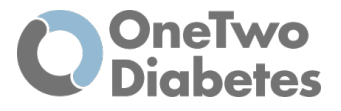

### *Ladda upp din data*

Du har nu skapat en egen profil eller till en person som du är närstående till. För att komma igång behöver appen i nästa steg få tillgång till CGM-data. Detta kan göras på två sätt; 1) anslut direkt till Dexcom Clarity från appen för automatisk hämtning av data eller 2) ladda upp din glukosdata från andra CGM-leverantörer (ex. Freestyle Libre) på www.onetwo-diabetes.com.

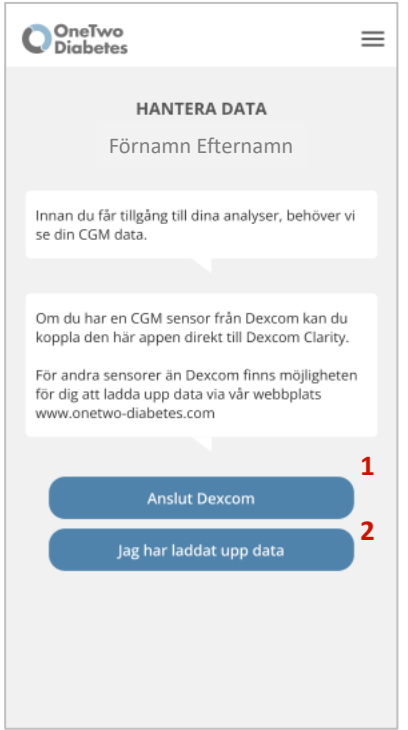

#### Anslut till Dexcom Clarity

För att kunna ansluta till Dexcom behöver du ha en sensor från Dexcom och ett konto till Clarity.

- 1. Klicka på **Anslut till Dexccom**
- 2. Logga in med dina uppgifter till Dexcom Clarity och ge därmed ditt godkännande för att ansluta till OneTwo Diabetes.
- 3. När det står att din data är inläst, klicka på Stäng så kommer du till Översikt-vyn och du kan nu gå in och börja använda appen.

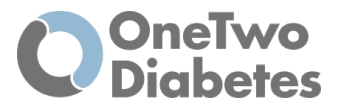

#### Ladda upp CGM-data via OneTwo Diabetes hemsida

Om du använder andra CGM-sensorer än Dexcom, ex. Freestyle Libre, kan du ladda upp dina CGMdata manuellt på OneTwo Diabetes hemsida genom att hämta din glukosdata från respektive leverantör och sedan föra över till OneTwo Diabetes. Så här gör du:

1. När du kommer till sidan **Hantera data** i appen, logga då in på sidan www.onetwodiabetes.com och klicka på *Logga in* uppe i högra hörnet. Logga in i portalen med dina inloggningsuppgifter som du skapade i OneTwo appen.

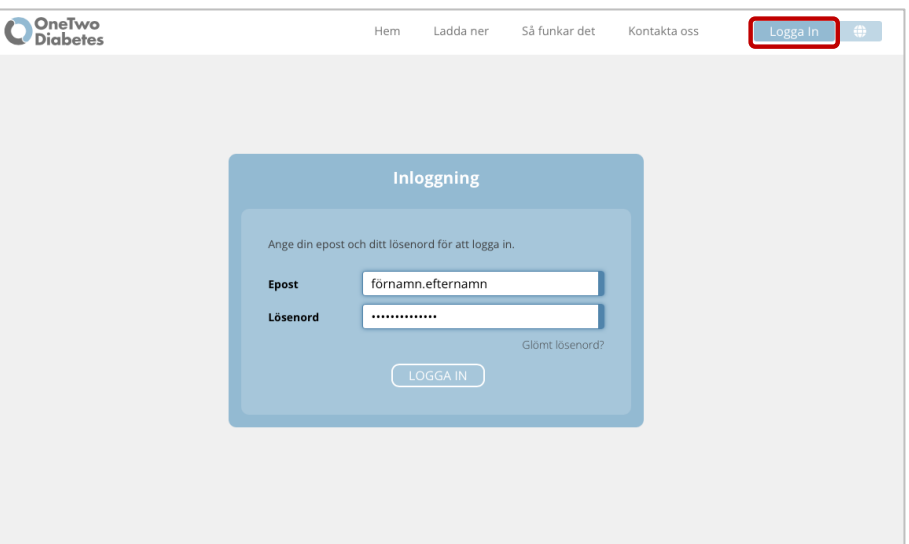

- 2. Välj sedan din profil och klicka på **Hantera data**. Du får då två alternativ att ladda upp din data;
	- 1. **Anslut till Dexcom**: Anslut direkt till Dexcom för automatisk hämtning av data (finns i dagsläget endast möjlighet för Dexcom glukossensor) – Klicka vidare och följ instruktionerna för godkännande av automatisk hämtning.
	- 2. **Ladda upp fil**: Ladda upp din CGM fil manuellt från din glukossensor-leverantör, ex. fil nedladdad från LibreView.

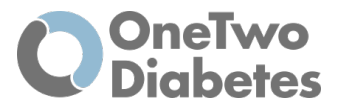

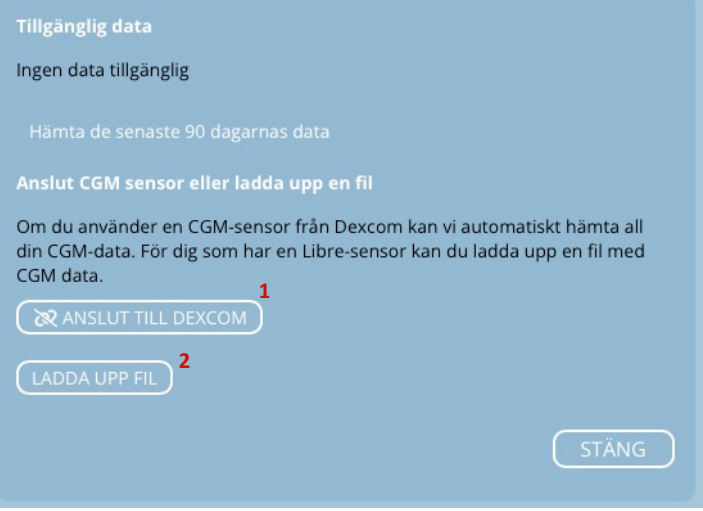

#### **Ladda upp din datafil manuellt:**

- 1. Innan du klickar på **Ladda upp fil**, gå till hemsidan för just din CGM/FGM -sensor på din dator, exempelvis LibreView, och följ instruktionerna för inloggning.
- 2. Ladda ner din CGM fil (CSV-fil):

*Vid användning av LibreView*: På startsidan efter inloggning väljer du först uppe i vänstra hörnet (1) vilken period du vill hämta glukosdata för, välj förslagsvis senaste **90 dagar**. Klicka sedan på **Ladda ner glukosdata** (2) uppe i högra hörnet (se bild).

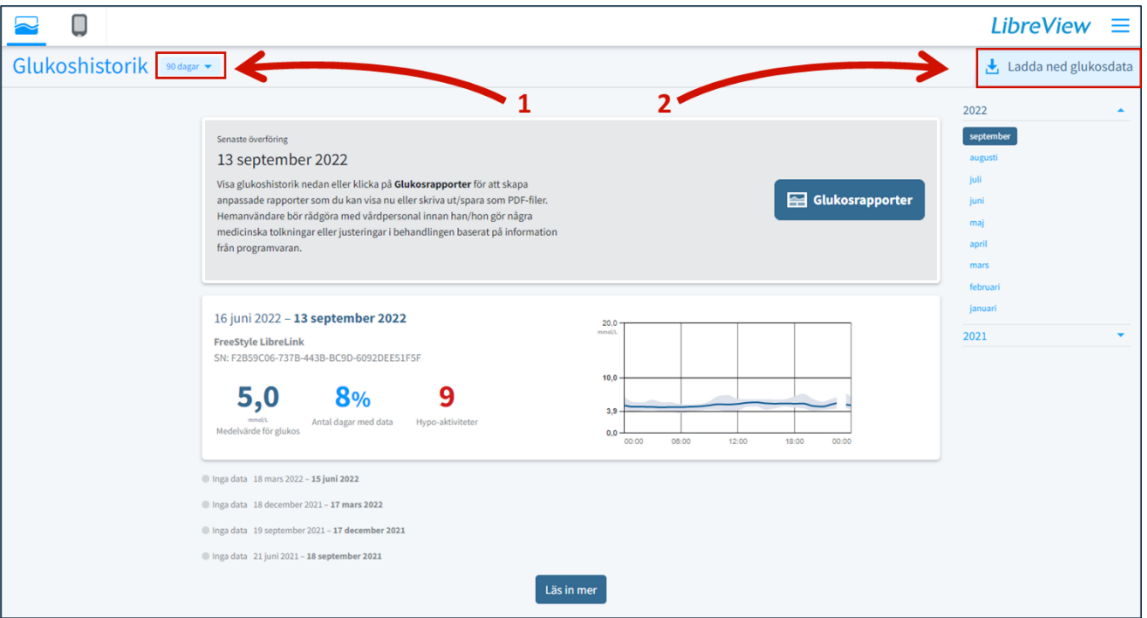

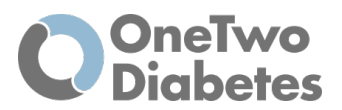

3. När du laddat ner CGM filen, från exempelvis LibreView, hamnar filen automatiskt under **Hämtade filer** på din dator.

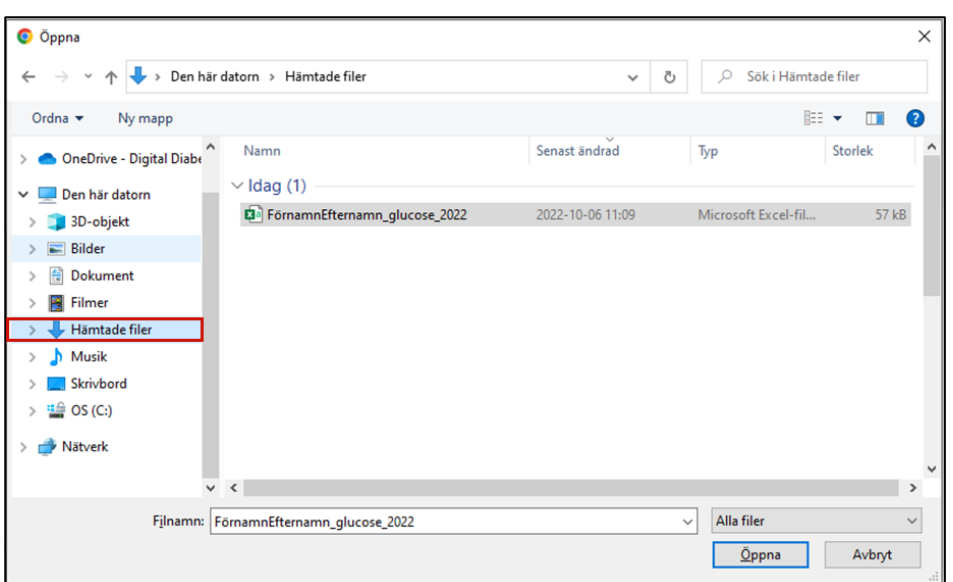

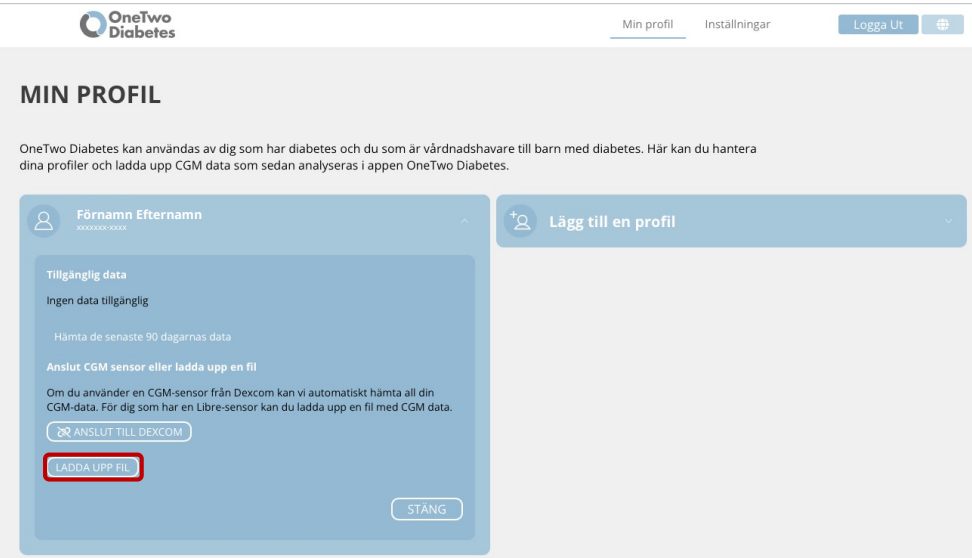

4. När du har hämtat din CGM fil, klicka på **Hantera data** under din profil och sedan **Ladda upp fil.** Du får nu två val hur du kan ladda över din CGM fil. 1) *Dra över och släpp din CGM fil*, eller 2) *Välj din CGM fil från dator*.

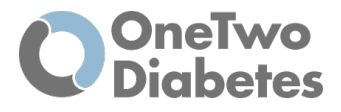

1. Öppna utforskaren på datorn och hitta din CGM fil i **Hämtade filer –** dra sedan över filen direkt från mappen till markerad ruta "*Släpp din CGM fil här*".

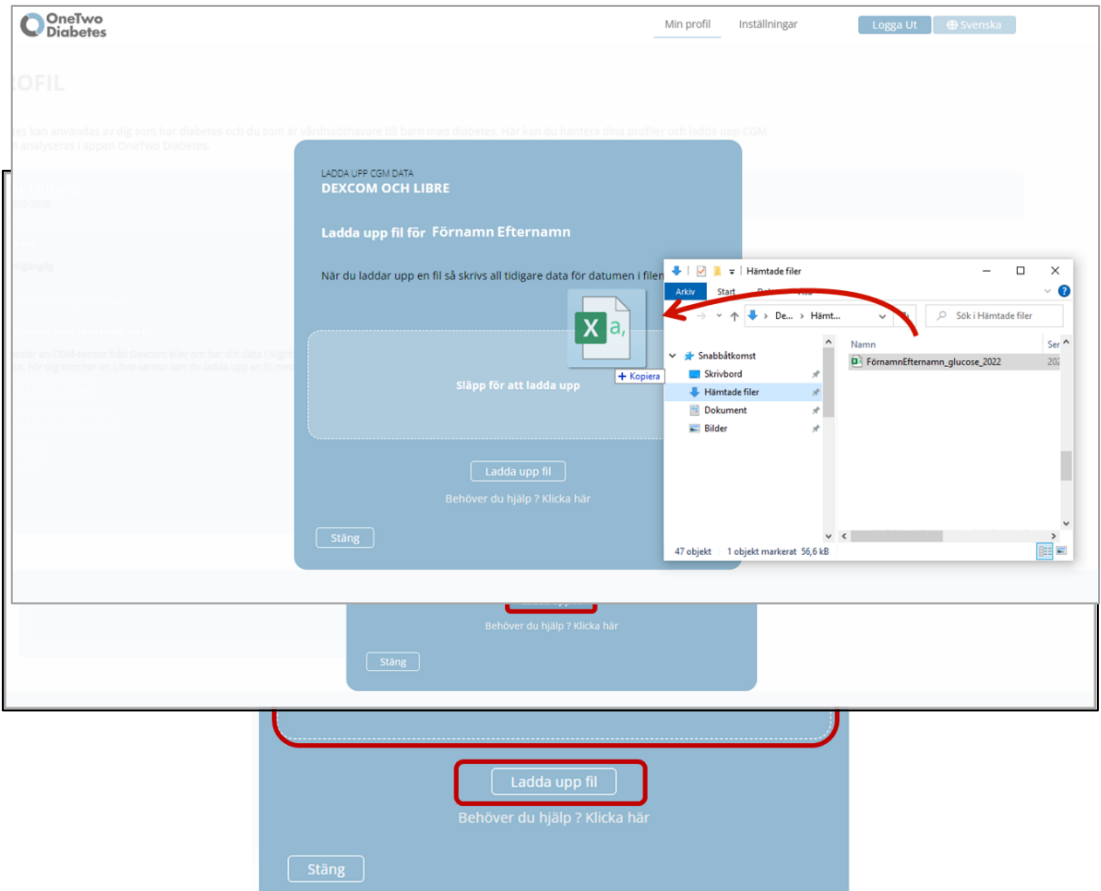

- 2. Tryck på **Ladda upp fil –** Då öppnas mappen utforskaren och du kan sedan markera och välja CGM filen under **Hämtade filer** och tryck **Öppna.**
- 5. Du ser nu i rutan en bekräftelse på att datafilen är uppladdad och inläst. Klicka på **Ladda upp fler filer** eller **Stäng**. I din profil ser du tillgänglig data.

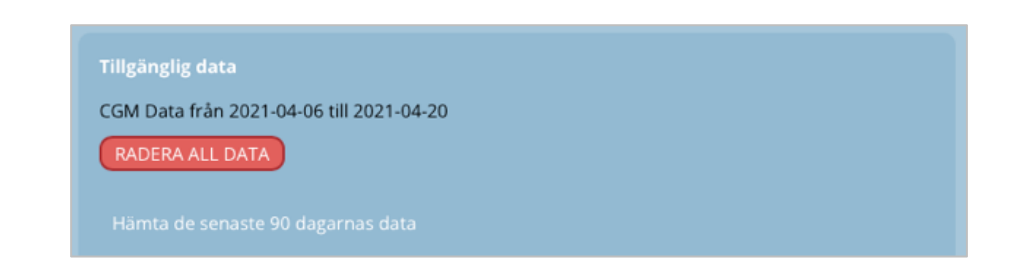

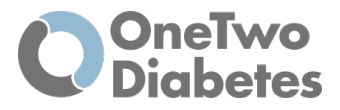

## *Nu är du igång och kan börja använda OneTwo Diabetes i din telefon!*

### *Guide för OneTwo Diabetes sex områden och analyser*

Denna guide beskriver de olika typer av analyser som OneTwo Diabetes tar fram baserat på dina glukosdata.

#### *Översikt*

Det här är en översikt över din glukoskontroll under den angivna tidsperioden. Appen är uppbyggd av en multi-dimensionell översikt med sex primära analysområden. 1) *Tid i Målområde*, 2) *Höga värden*, 2) *Låga värden*, 4) *Svängningar*, 5) *Måltider* och 6) *Insulineffekt*. Med dessa analyser får du en konkret överblick av hur din behandling funkar. Du har också möjligheten att djupdyka in i detaljerna och se vad som går bra och mindre bra.

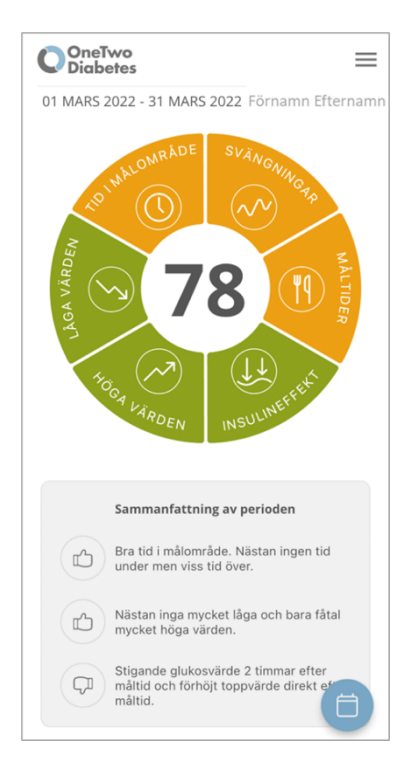

I översikten kan du:

- Se din totala poäng och hur den är fördelad per område genom att trycka på siffran i mitten
- Se vilka områden du kan förbättra
- Se vilka områden du har under kontroll
- Ändra datum för att se analyserna för senaste 7, 14 eller 30 dagar, eller anpassad tidsperiod genom att trycka på kalender-ikonen i nedre högra hörnet
- Se dina kommentarer/mål för den valda perioden.

Alla sex analysområden i översikten visas i antingen i grönt, gult eller rött. Färgerna indikerar hur bra kontroll du har för det specifika området.

• Tryck på respektive område för att veta mer och få kommentar kring just ditt resultat.

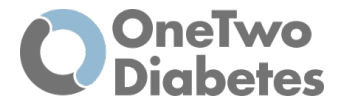

Färgerna som visas indikerar om du har bra eller mindre bra kontroll:

- Grön = Uppnår målvärden
- Gult = Viss avvikelse från målvärden
- Röd = Större avvikelse från målvärden

Är alla områden gröna så har du en mycket bra glukoskontroll.

Tips: Klicka på ett område som är gult eller rött för att se vad du kan förbättra!

*Viktigt: Glöm inte att när du ändrar tidperiod så kan färgerna ändras!*

#### *Sammanfattning av perioden*

Nedanför översiktscirkeln finner du en sammanfattning av den valda perioden som beskriver positiva händelser i din glukosdata och även förbättringsåtgärder för vilka områden som behöver mer översyn och åtgärder.

#### *Mitt mål*

Mitt mål ger konkreta rekommendationer på vad du behöver fokusera på och vilka åtgärder som troligtvis kan bidra till en förbättrad glukosnivå.

Exempelvis: "*Arbeta med dosering av måltidsinsulin. Anpassa till mängden kolhydrater"*

#### *Meny*

Öppna menyn genom att trycka på ikonen med tre streck högst upp i högra hörnet. I menyn som öppnas kan du:

- Redigera din profil
- Lägga till en profil
- Växla profil (om du har skapat mer än en profil)
- Ändra dina kontoinställningar och radera konto
- Se information om **Avsedd användning**
- Logga ut ur appen

#### *Beskrivning av faktorer/analyser*

#### *1. Tid i målområdet*

Tid i målområdet visar hur stor del av din dag som du har ett glukosvärde mellan 3.9 och 10.0 mmol/l. Även Tid under målområdet och Tid över målområdet visualiseras, per veckodag och över dygnet.

Nivåerna och färgerna definieras som:

• Grön: 70% eller mer i tid i målområdet

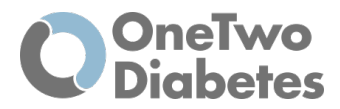

- Gul: 50-70% i tid i målområdet
- Röd: 50% eller mindre i tid i målområdet

#### *2. Svängningar*

Svängningar visar hur mycket ditt glukosvärde svänger. I OneTwo Diabetes visas din variabilitet i procent över den valda tidsperioden. Ju lägre procent desto stabilare blodsockerkurva har du, med färre svängningar under en längre tid och vice versa för om du har mycket svängningar under en period.

#### *3. Måltider*

Måltider visar dina genomsnittliga glukosnivåer före och två timmar efter måltid för frukost, lunch och middag, samt förändringen av glukosnivåerna för den valda perioden. Måltider visar också dina glukosnivåers toppvärden för varje typ av måltid. Antalet måltider som appen har kunnat identifiera från din CGM data visas. De måltider som inte syns på glukoskurvan kommer inte med i analysen. En möjlig anledning till att en måltid inte syns på CGM-kurvan är att insulindosen är bra anpassad till mängden kolhydrater.

#### *4. Insulineffekt*

Insulineffekt definieras som hur mycket din glukosnivå ökar eller minskar per timme utan påverkan av måltider eller bolusinsulin, och beräknas därför ofta nattetid. OneTwo Diabetes visar din uppskattade nattliga insulineffekt per datum. Ett lätt negativt värde (-0,1 till -0,2 mmol/l & h) tenderar att bidra till stabilare glukosnivåer och minskad variation under dagen.

Nivåerna och färgerna definieras som:

- Grön:
	- o 0.1 till 0.3 i insulineffekt
- Gul:
	- o Mer än 0.1 i insulineffekt
	- o Mindre än 0.3 i insulineffekt
- Röd:
	- o Mer än 0.5 i insulineffekt
	- o Mindre än 0.5 i insulineffekt

#### *5. Höga värden*

När ditt glukosvärde överstiger 10 mmol/l klassas det som en hyperglykemi. Höga värden visar antalet hyperglykemier under vald tidsperiod. Händelser med glukosvärde mellan 10.1 och 13.9 mmol/l klassas som milda medan händelser med glukos över 13.9 mml/l klassas som mycket höga. Troliga orsaker till hyperglykemi som OneTwo Diabetes kan identifiera är för låg dos av basinsulin, för låg dos av måltidsinsulin eller rekyl efter en korrigerad hypoglykemi. Andra faktorer (t.ex. stress eller annan sjukdom) kan också bidra till höga glukosnivåer.

Nivåerna och färgerna definieras som:

- Grön: Mindre än eller lika med 2 händelser med höga värden
- Gul: Mer än 2 händelser med höga värden
- Röd: Mer än 4 händelser med höga värden

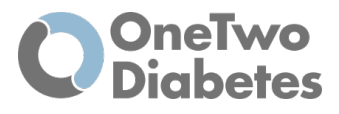

#### *6. Låga värden*

När ditt glukosvärde sjunker under 3.5 mmol/l klassas det som en hypoglykemi. Låga värden visar antalet hypoglykemier under vald tidsperiod. Händelser med glukosvärde mellan 3.5 och 3.0 mmol/l klassas som milda medan händelse med glukos under 3.0 mml/l klassas som mycket låga. Troliga orsaker till hypoglykemi som OneTwo Diabetes kan identifiera är för hög dos av basinsulin, för hög dos av måltidsinsulin och för hög insulindos vid en korrektion av hyperglykemi.

Nivåerna och färgerna definieras som:

- Grön: Mindre än eller lika med 1 händelse med mycket låga värden
- Gul: Mer än 1 händelse med mycket låga värden
- Röd: Mer än 2 händelser med mycket låga värden

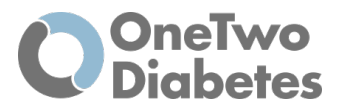

# Om OneTwo Analytics

OneTwo Analytics är ett bolag inom Life Science som tillhandahåller AI/ML lösningar som tillhandahåller analys och tolkningar av kontinuerliga glukosdata (CGM). Lösningarna är anpassade för hela vårdkedjan från patient till vårdpersonal och LifeScience-företag med syfte att göra det komplexa begripligt och tillvarata enorma mängder glukosdata för bättre precision.

Vi hjälper diabetessjukvården och patienter att hantera, analysera och tolka den stora mängden glukosdata som genereras från glukosmätare. Det är för stora datamängder för en enskild person att hantera manuellt. Maskinell tolkning är snabb (effektiv) och möjliggör en bättre precision.

OneTwo Analytics fokus att upptäcka grundorsakerna till glukosvärdets svängningar och samtidigt identifiera måltider öppnar upp för helt nya möjligheter att bistå patienterna med diabetes typ 1 och 2 men även proaktivt identifiera personer i riskzon för prediabetes.

OneTwo Analytics grundades 2019 och är baserat i Solna.

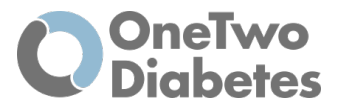

2020 OneTwo Analytics AB ©

Alla rättigheter förbehållna

Läs alltid kontraindikationerna och användarhandboken innan du använder enheten. Om du är osäker på huruvida enheten är lämplig för din användning, sök alltid råd från vårdpersonal innan du börjar använda tjänsterna.

OneTwo Analytics AB Fogdevreten 2A Solna

SWEDEN

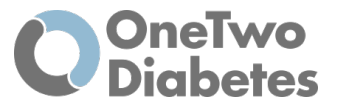

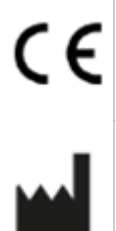

OneTwo Analytics AB Fogdevreten 2A 171 65 Solna Sweden

www.onetwo-analytics.com info@onetwo-analytics.com

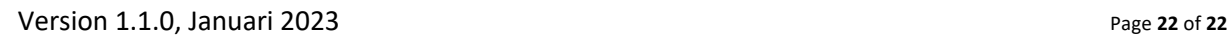

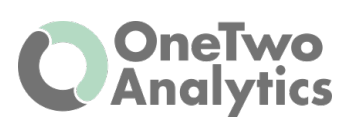